# **Program Memorandum** Department of Health &<br> **Program Memorandum** Human Services (DHHS) **Intermediaries/Carriers**

**Human Services (DHHS) Medicaid Services (CMS)**

**Transmittal AB-03-053 Date: MAY 2, 2003** 

#### **CHANGE REQUEST 2615**

#### **SUBJECT: Availability of Online Screens for the Laboratory National Coverage Determinations (NCDs)**

In a final rule published in the *Federal Register* dated November 23, 2001, (66 FR 58788) Medicare promulgated 23 NCDs for clinical diagnostic laboratory services. In Program Memorandums (PMs) AB-02-110 and PM AB-02-110A, Change Request 2130, dated July 31, 2002, we provided a national electronic automated edit module to be used in the processing of claims for laboratory services associated with the 23 NCDs. The edit module applies the NCDs and ensures that laboratory claims are processed consistently throughout the country.

As part of our soliciting comments on the specifications for the NCD laboratory edit module, several contractors requested an online version of the edit module so that their staff could review the logic and narrative of the laboratory edits. In response to those comments, we have instructed Computer Science Corporation to develop an online version of the edit module for use by our contractors.

The online screens for the laboratory edit module will be available for contractors to download from the CMS data center using connect:direct beginning April 1, 2003. The shared system maintainers will incorporate the screen into their systems in a manner that will allow for optional use by the local contractors. Use of the online screens at the local contractors is voluntary. The development of the online screens was made at the request of several contractors and is not mandatory for claims processing. The functional specifications for the online inquiry module is attached.

The online screens will utilize information from the edit tables that are used in the edit module software. Thus, when the edit tables are updated quarterly, the screens will access the updated information without any further action on the part of contractors.

**The** *effective date* **for this PM is October 1, 2003.** 

**The** *implementation date* **for this PM is October 1, 2003.** 

**These instructions should be implemented within your current operating budget.** 

**This PM may be discarded after March 31, 2004.** 

**If you have any questions, contact Jackie Sheridan-Moore at 410-786-4635.** 

Attachment

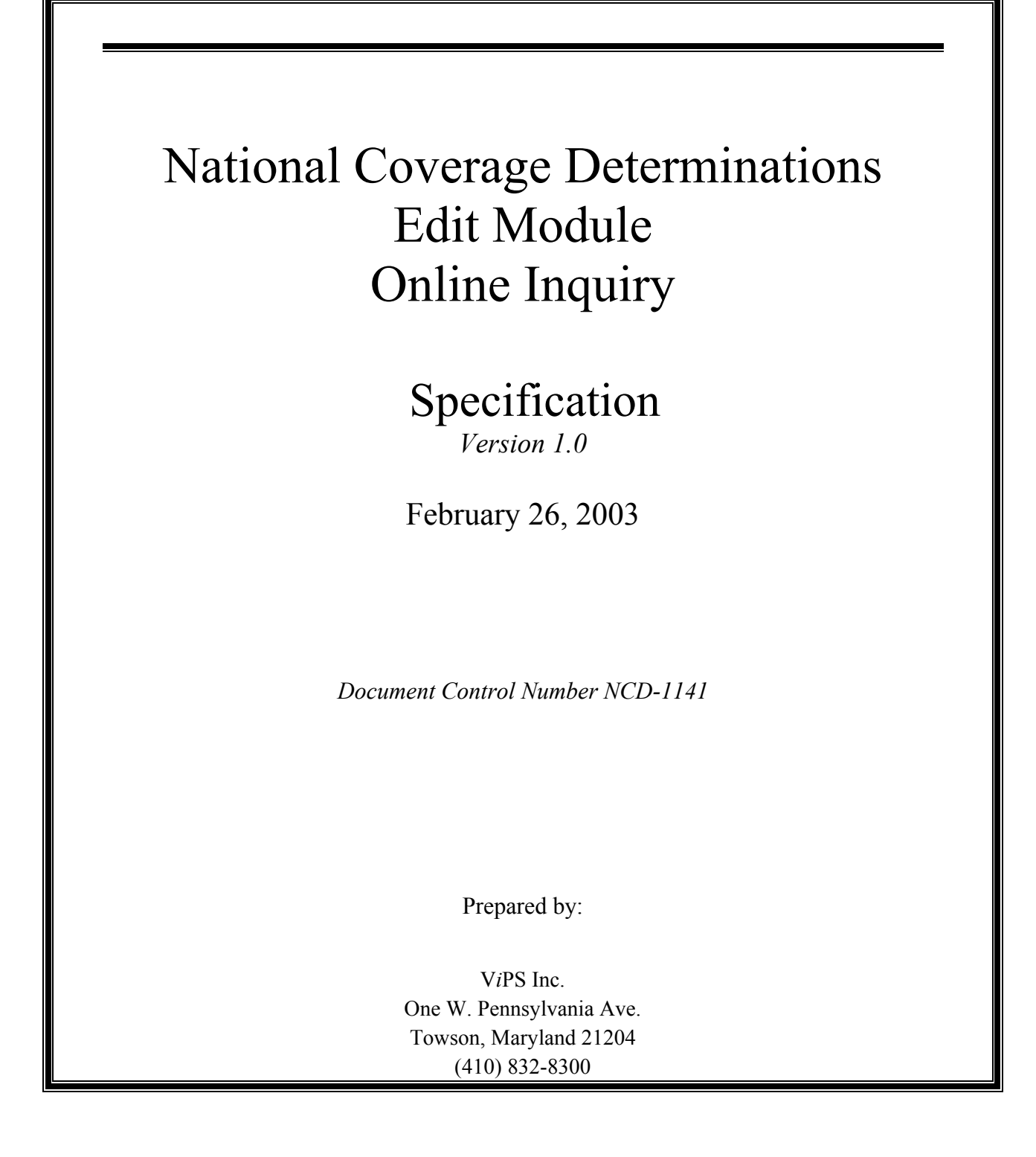

# **Table of Contents**

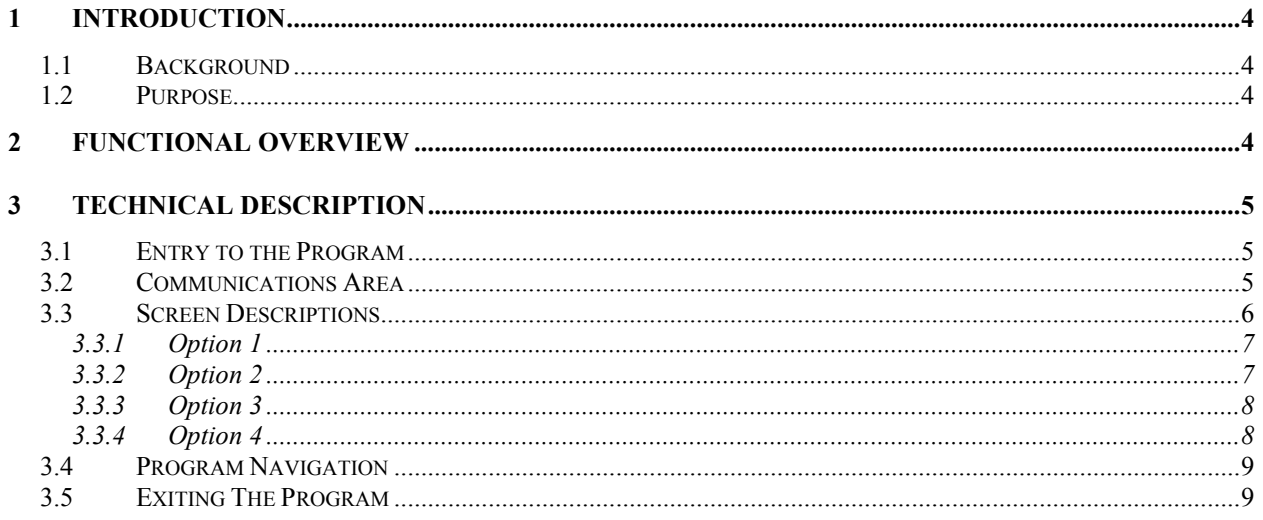

# **Table of Tables**

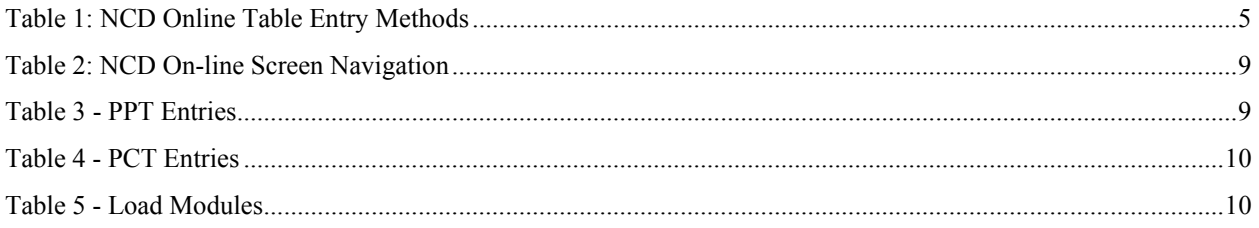

#### <span id="page-3-0"></span>Introduction

#### **Background**

The Centers for Medicare & Medicaid Services (CMS) issued a Program Memorandum AB-02-030 containing the instructions for 23 National Coverage Determinations (NCDs) that were included in a final rule published in the Federal Register (66 FR 58788). To meet the requirements of this Program Memorandum, an edit module was developed and implemented by all standard systems in January 2003. The design consisted of an edit module and a table module for diagnosis-to-procedure edits for each NCD.

The ability to view the diagnosis-to-procedure table was not included in the original edit module. This document describes the on-line process that will allow the Medicare standard systems and contractors to view the diagnosis-to-procedure table for assistance in resolution when errors occur in processing claims with NCD codes.

#### Purpose

The need exists for contractors to be able to view the contents of the NCD edit table in order to better answer questions about the specifics and resolve errors that may occur in the NCD module edits. This module will allow users to view the contents of the NCD edit table in several different ways.

#### Functional Overview

The NCD online inquiry module will allow the standard systems and the contractors access to the NCD edit table that is used by the NCD Edit Module. This online module will contain the following screens:

- A main screen that will allow for inquiring into the NCD edit table in several ways.
- A screen that will display all the diagnosis codes for a procedure code/date of service.
- A screen that will display all the diagnosis codes for a specific procedure code, along with their effective dates.
- A screen that will display all the procedure codes in the table, along with their effective dates

## <span id="page-4-0"></span>Technical Description

The NCD online inquiry module will be a mainframe-based CICS system. The program ID will be VNCXX101, and the CICS transaction ID will be VNCD.

# Entry to the Program

The NCD online inquiry program will allow entrance using the two (2) methods described in [Table](#page-4-1)  [1](#page-4-1). The method used is completely at the discretion of the standard system.

#### <span id="page-4-1"></span>**Table 1: NCD Online Table Entry Methods**

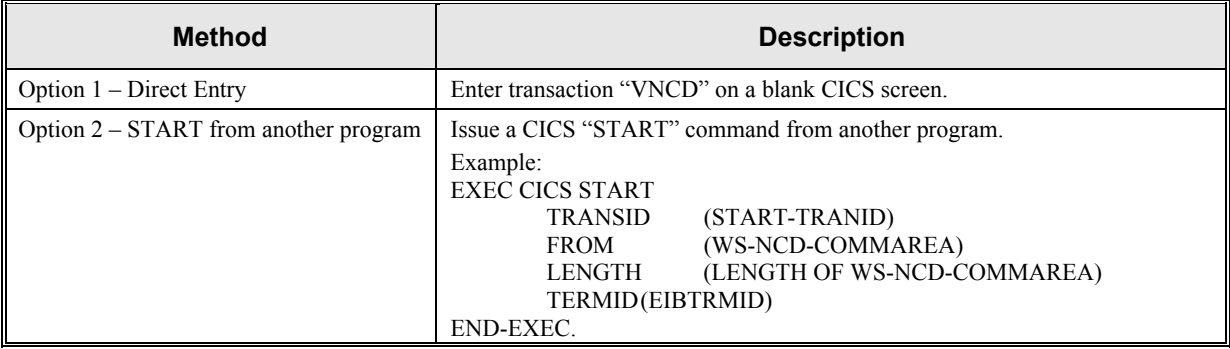

# <span id="page-4-2"></span>Communications Area

STARTing the program will require specific information in the communications area. Copybook VNCCA101 will be provided and will contain the following information:

```
 * 
 * COMMUNICATIONS AREA COPYBOOK FOR PROGRAM VNCXX101 
 * 
 01 (*)-NCD-COMMAREA. 
   05 (*)-PROC-CODE PIC X(05).
   05 (*)-DIAG-CODE PIC X(05).
   05 (*)-DATE-OF-SERVICE PIC S9(07) COMP-3.
   05 (*)-RETURN-TRANID PIC X(04).
   05 FILLER PIC X(82).
```
The calling program should populate the communications area as follows before the START command is executed:

- Proc code a valid procedure code optional (required if diag code entered)
- Diag code a valid diagnosis code optional
- Date of service optional
- Return tranid transaction id that is to be started after exiting VNCXX101.

# **Screen Descriptions**

<span id="page-5-0"></span>If the program is entered directly from CICS, the following screen will be displayed:

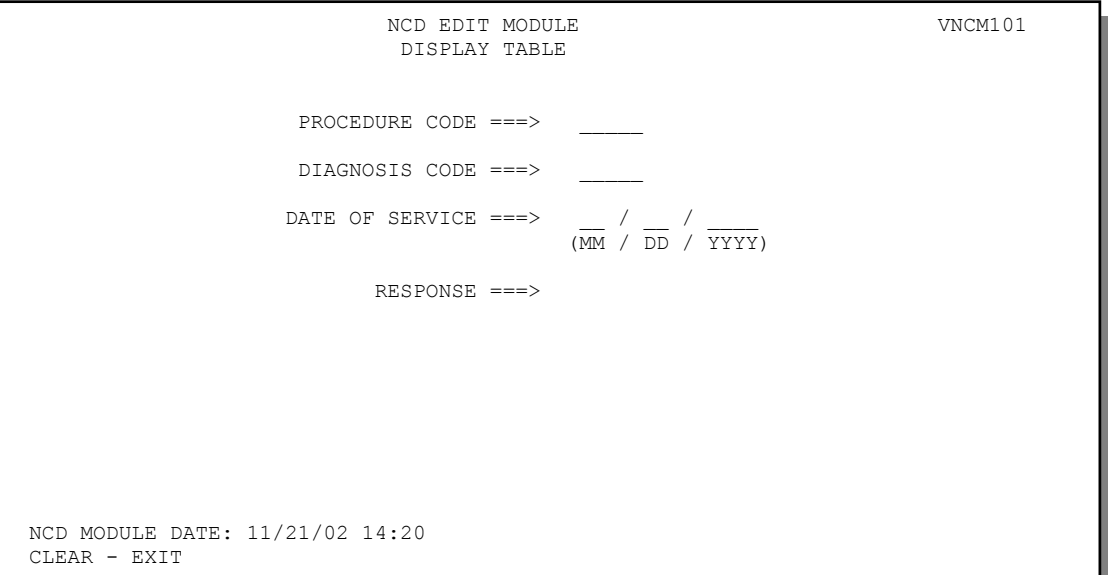

The user will enter one or more fields to inquire into the NCD edit table, or leave all fields blank to display the entire table.

If the program was started with a START, the screen above will be bypassed. Data will be passed to the program in the communications area described above. It will contain the same fields as are on the screen, and the program will continue in the same manner as when the fields are entered on the screen.

Either on the initial screen or in the communications area, all fields may be left blank, or any combination of fields may be entered, with the exception that if a diagnosis code is entered, a procedure code must also be entered. The actions described in sections [0-](#page-6-1) [0](#page-7-1) will be taken based on the data entered.

#### Option 1

<span id="page-6-0"></span>If the data entered on the initial screen is a procedure code, diagnosis code, and date of service, but the date of service is not entered, the current date is used. The program reads the NCD table and displays the appropriate response for that procedure/diagnosis combination.

```
02/20/03<br>11:32:41 NCD EDIT MODULE VNCM101
                         11:32:41 DISPLAY TABLE 
                    PROCEDURE CODE ===> 87088 
                    DIAGNOSIS CODE ===> 0042 
                    DATE OF SERVICE ===> 04 / 01 / 2003 
                                        (MM / DD / YYYY) 
                    ACTION ===> 4 - DENY LIST 3 
NCD TABLE DATE: 02/20/03 07.46 
CLEAR - EXIT
```
Option 2

If the data entered on the initial screen is a procedure code and the date of service and the diagnosis code is not entered, the program will display all of the diagnosis codes in the lists related to that procedure code, which are effective on the date of service. The codes will be shown under the following headings:

- List 1 Covered Diagnoses
- List 2 Diagnoses Non-Covered by Statute
- List 3 Diagnoses Not Medically Necessary

<span id="page-6-1"></span>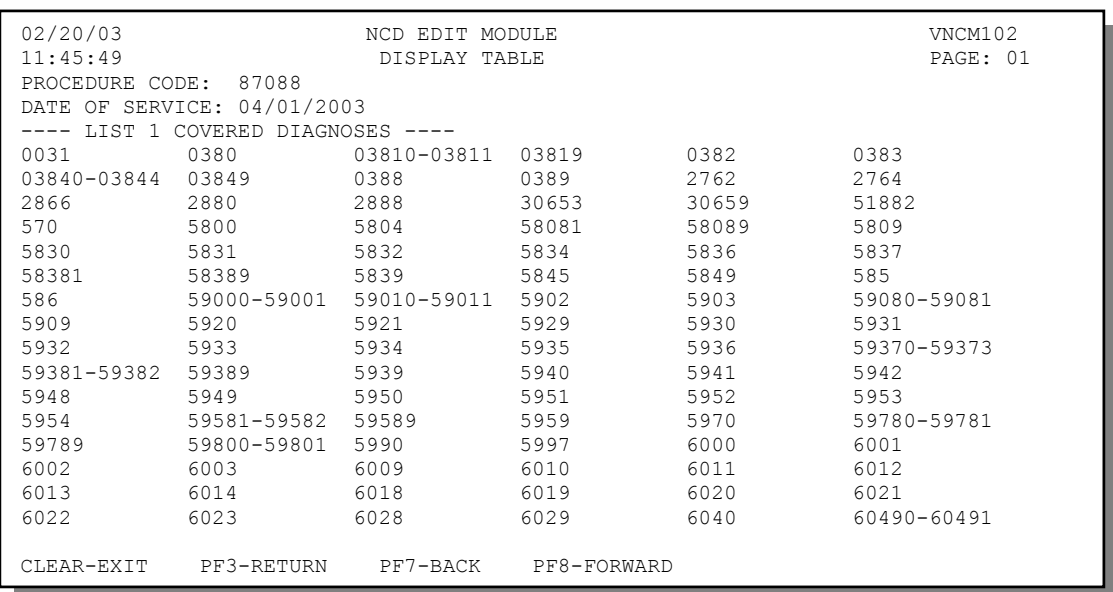

#### <span id="page-7-2"></span>Option 3

<span id="page-7-0"></span>If the data entered on the initial screen is a procedure code, and the diagnosis code and date of service are not entered, the program displays all of the diagnosis codes with their effective dates related to that procedure code.

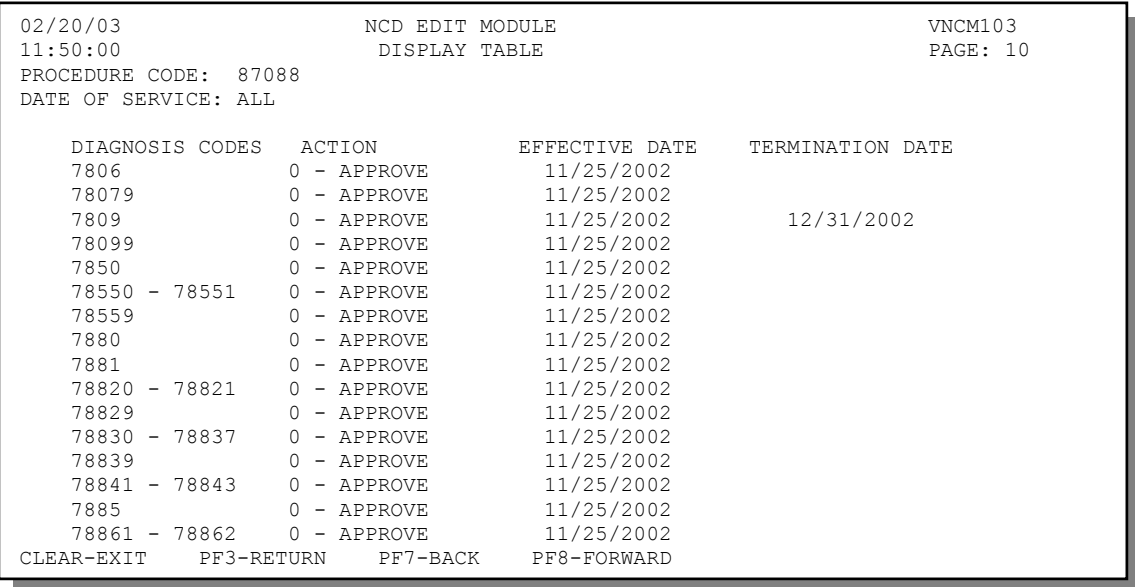

# <span id="page-7-1"></span>Option 4

If no data is entered on the initial screen, or only the date of service is entered, a list of all the procedure codes in the table will be displayed. If a date of service was entered, only those procedure codes that are effective in the NCD edit module on the date of service will be displayed. To display diagnosis codes for a procedure code on the screen, the user may enter 'S' next to a procedure code, and the VNCM103 screen will be displayed, as pictured in section [0](#page-7-2)  above.

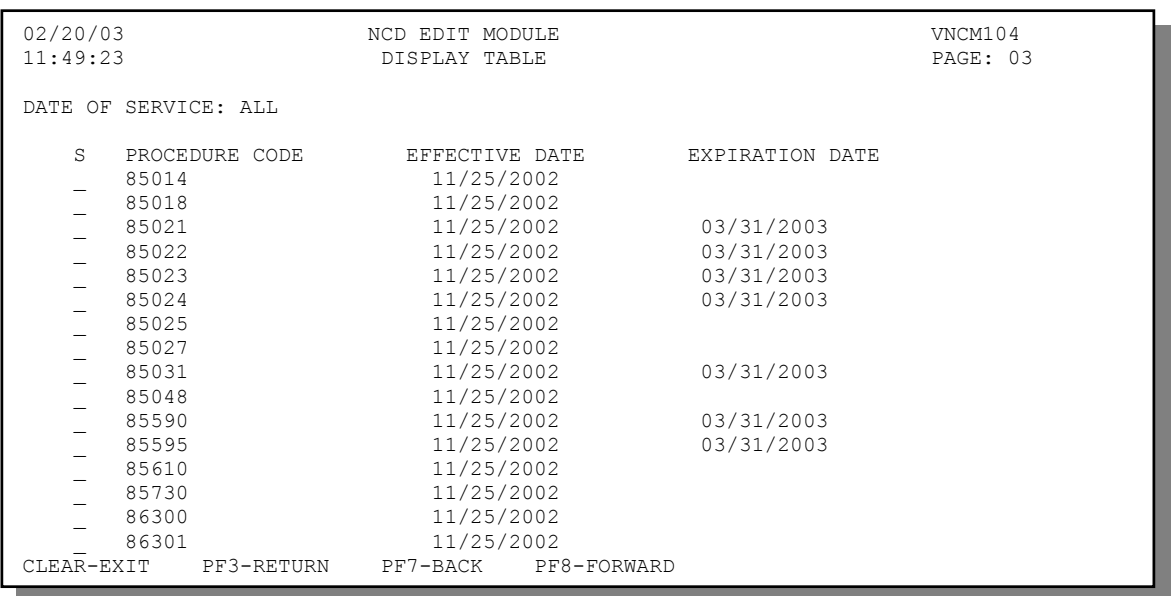

# Program Navigation

<span id="page-8-0"></span>[Table 2](#page-8-1) contains the methods used to navigate through the NCD on-line screens.

<span id="page-8-1"></span>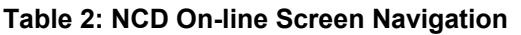

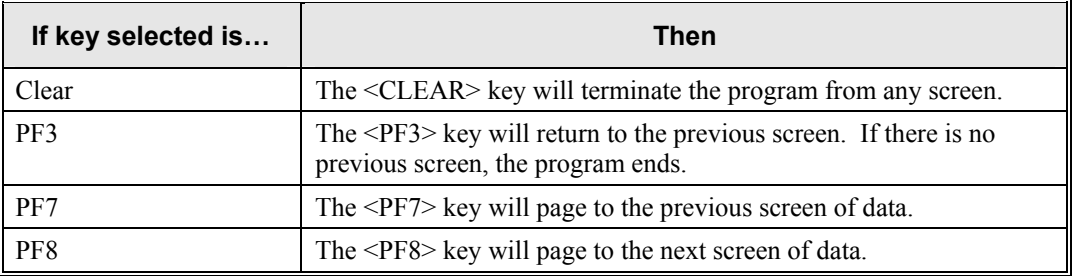

#### Exiting The Program

When the program ends, control will be returned to CICS (if entered directly from CICS) or to the STARTing program, depending on the method that started the on-line process. If the program was STARTed from another program, the RETURN-TRANSID will be started with a START command.

## Installation Procedures

The load modules are delivered to the CMS data center for retrieval by the standard system data centers. The modules are in a partitioned dataset and the load modules have a block size of 6144 and RECFM=U.

If a START command will be used to enter VNCXX101, install the communications area copybook in the programs that will start the module. This communications area is described in section [0](#page-4-2) above.

# Install the PPT entries for CICS modules

Table 3 contains the PPT entries to be added.

#### **Table 3 - PPT Entries**

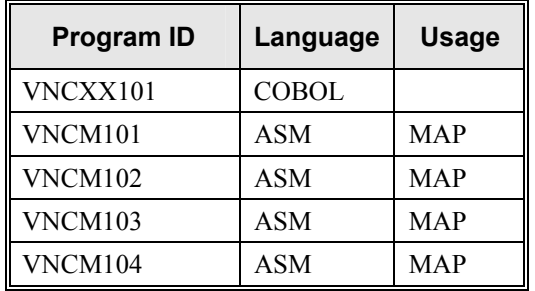

Install the PCT entry for the CICS module

<span id="page-9-0"></span>Table 4 contains the PCT entries to be added.

## **Table 4 - PCT Entries**

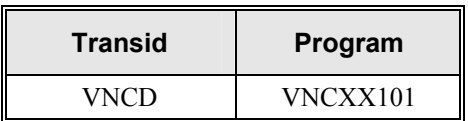

# Install the load modules in the load library

Table 5 contains the load modules to be installed.

#### **Table 5 - Load Modules**

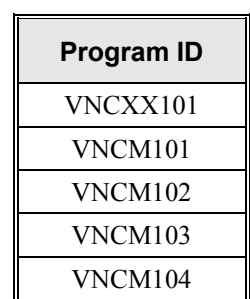